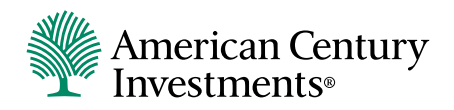

# Plan Sponsor Access

Connect to your plan anytime

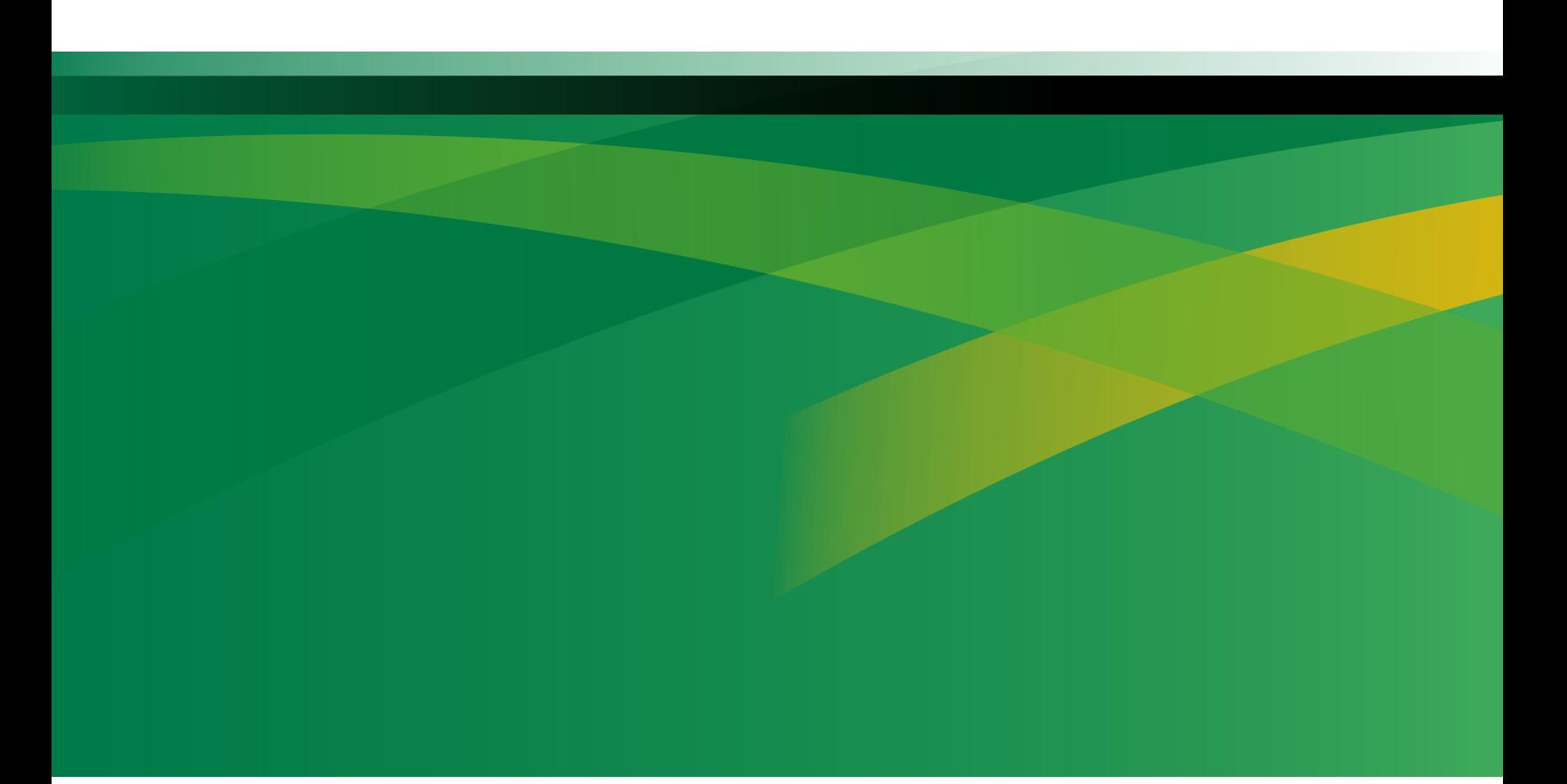

## Easy Plan Management, Available Anytime

Plan Sponsor Access from American Century Investments<sup>®</sup> makes managing your organization's retirement plan easier than ever.

Everything you need to stay on top of your plan and make contributions is available anytime at americancentury.com.

Review this booklet to find out about the services available and how you can take advantage of them. If you need help along the way, don't hesitate to call us.

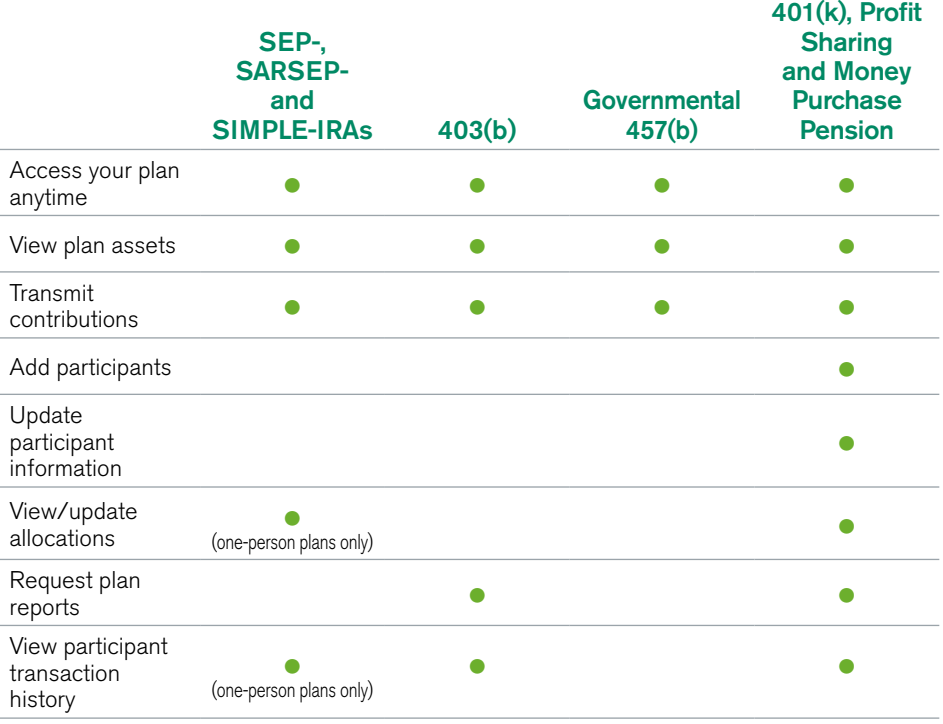

#### Features by Plan

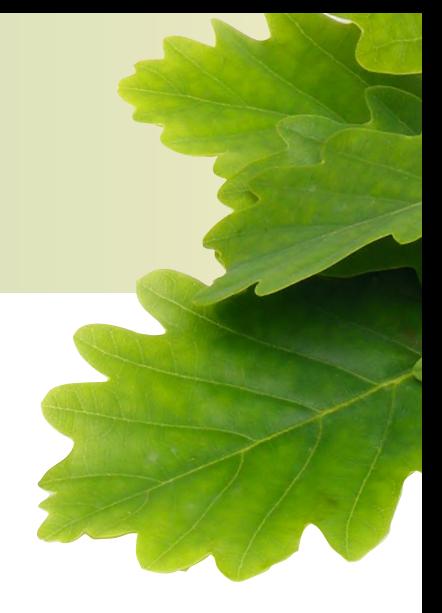

## Review Plan Information Now

You need some information about the retirement plan you manage, and you need it now. No need to worry. Plan Sponsor Access can help you quickly view both your plan and individual participant information.

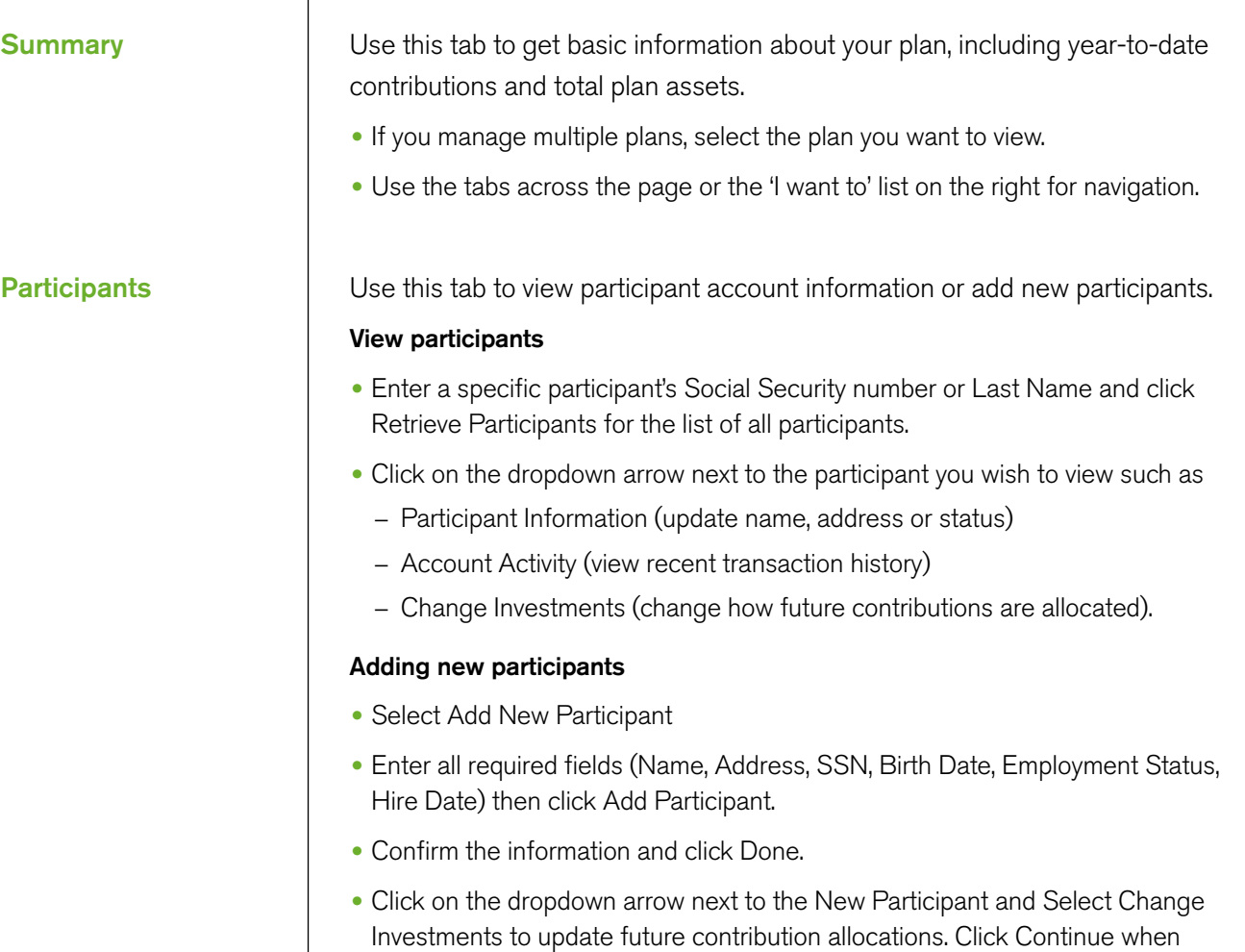

finished and Submit Change after verifying the future allocations.

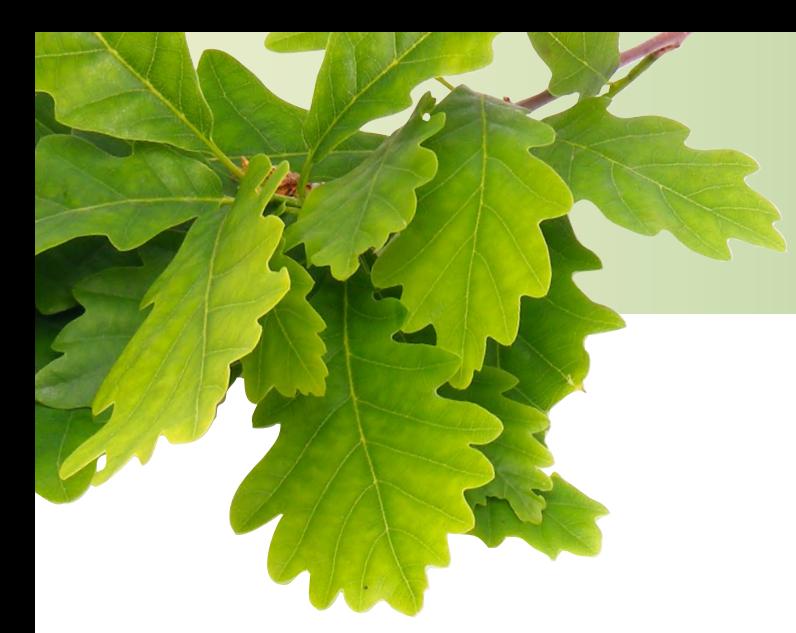

Select your payroll contribution type.

## Make Contributions

#### Payroll Purchasing

Make secure and convenient contributions with the Payroll Purchasing feature. Add a New Payroll

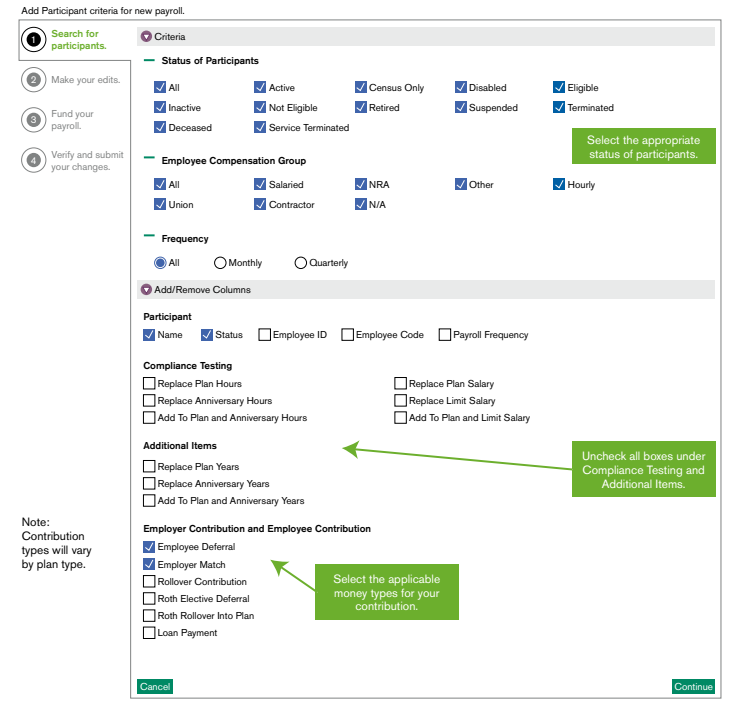

- Choose the Payroll tab, then Add New Payroll and Manual.
- Under Criteria, select the appropriate participant statuses.
- De-select all Compliance Testing and Additional Items boxes that are checked.
- Check the contribution types used for your payroll. Options will vary by plan type.
- Click Continue.

## Make Contributions

#### Payroll Purchasing

Make secure and convenient contributions with the Payroll Purchasing feature.

Add a New Payroll

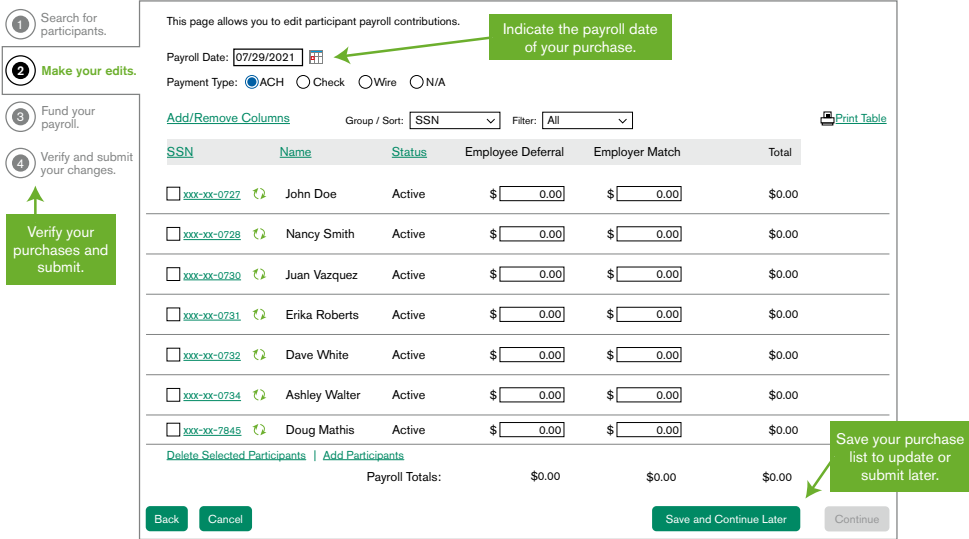

- Choose the Payroll tab, then Add New Payroll and Manual.
- Select participant and contribution type.
- Enter the payroll date (which determines the tax year).
- Enter amount for each participant by money type. Click Continue or Save for Later.
- Enter email address to send a copy of the confirmation.
- Click Submit to transmit the purchase.

Once your bank account information is on file, quickly create and transmit a contribution list.

## Request Plan Reports

- Select Reporting in the header.
- Select Standard Reports for Contribution and Distribution Reports or Employer Reports for full plan details.
- Select Request an Employer Report.
- Enter the appropriate to and from dates.
- Click Request Report.
- Choose the format to view the report (PDF, File Format or CSV).

## Get Started

- Call us to get a User Name and Password. This is different from what you may use for your My Account page with us.
- Log in with your User Name and Password at americancentury.com/info/psa. At this time, you will choose your own password.
- Read and accept the Plan Sponsor Access terms and conditions.

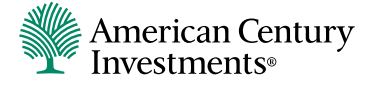

P.O. Box 419385 | Kansas City, MO 64141-6385 | americancentury.com Business Retirement Specialist 1-800-345-3533 @2021 American Century Proprietary Holdings, Inc. All rights reserved. Plan Sponsors using Financial Professionals 1-800-378-4998